*https://wiki.teltonika-networks.com/view/RUTM08\_Internet\_Status*

# **RUTM08 Internet Status**

[Main Page](https://wiki.teltonika-networks.com/view/Main_Page) > [RUTM Routers](https://wiki.teltonika-networks.com/view/RUTM_Routers) > [RUTM08](https://wiki.teltonika-networks.com/view/RUTM08) > [RUTM08 Manual](https://wiki.teltonika-networks.com/view/RUTM08_Manual) > [RUTM08 WebUI](https://wiki.teltonika-networks.com/view/RUTM08_WebUI) > [RUTM08 Network section](https://wiki.teltonika-networks.com/view/RUTM08_Network_section) > **RUTM08 Internet Status**

The information in this page is updated in accordance with firmware version **[RUTM\\_R\\_00.07.07.2](https://firmware.teltonika-networks.com/7.7.2/RUTM/RUTM_R_00.07.07.2_WEBUI.bin)**.

 $\Box$ 

### **Contents**

- [1](#page--1-0) [Summary](#page--1-0)
- [2](#page--1-0) [Status](#page--1-0)
- [3](#page--1-0) [Configuration](#page--1-0)

#### **Summary**

**Internet status** is a feature, also known as 'connchecker' which monitors the connectivity status of specified IPv4, IPv6, and DNS addresses. Repeatedly checks the connectivity status at specified intervals and reports changes.

If you're having trouble finding this page or some of the parameters described here on your device's WebUI, you should **turn on "Advanced WebUI" mode**. You can do that by clicking the "Advanced" button, located at the top of the WebUI.

 $\pmb{\times}$ 

#### **Status**

 $\pmb{\times}$ 

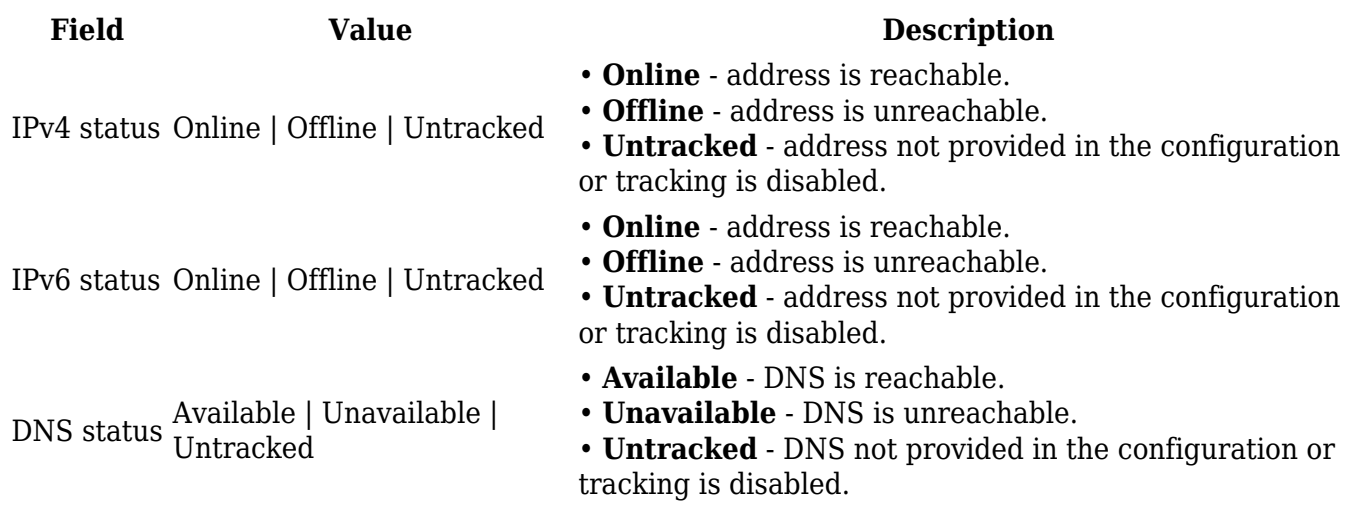

## **Configuration**

 $\pmb{\times}$ 

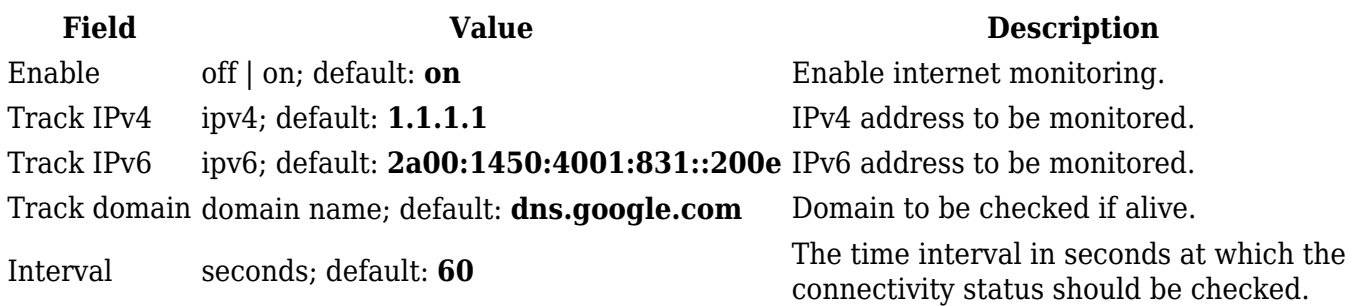